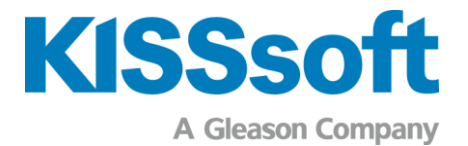

# Version 2024 de KISSdesign – fonctions sélectionnées

## **Convivialité**

- **E** Interface intégrée à KISSsoft
- **EXEC** Représentation dans plusieurs fenêtres

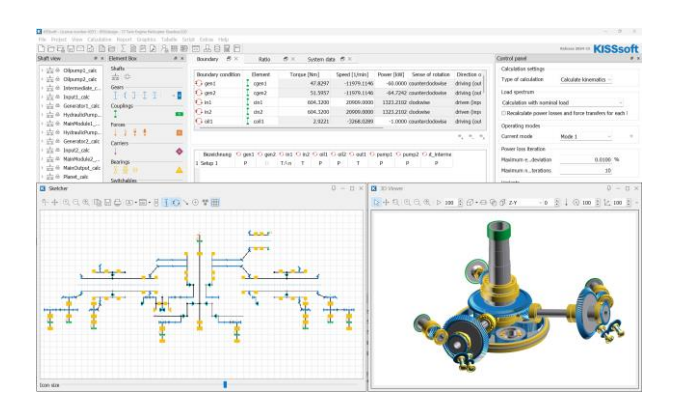

Dans KISSdesign®, les fenêtres et onglets peuvent être affichés sur plusieurs écrans, ce qui accélère le flux de travail et permet d'avoir une bonne vue d'ensemble de l'intégralité du système lors de l'optimisation d'éléments individuels.

## Affichage 3D

- Création automatique du modèle de transmission à partir des caractéristiques des éléments
- Contrôle de collision avec les données CAO importées

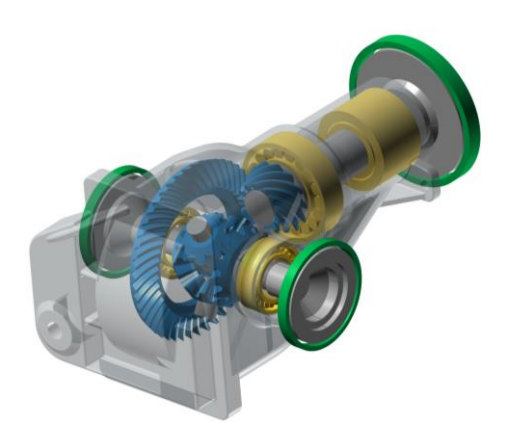

Quels que soient la topologie définie dans le Sketcher ou dans l'arborescence du modèle, et les détails de roue dentée et d'arbre construits, l'affichage 3D permet de vérifier rapidement l'arrangement et l'utilisation de l'espace de construction.

### **Fréquences**

- Fréquences d'engrènement et de montage
- **Executences de défaut de palier**

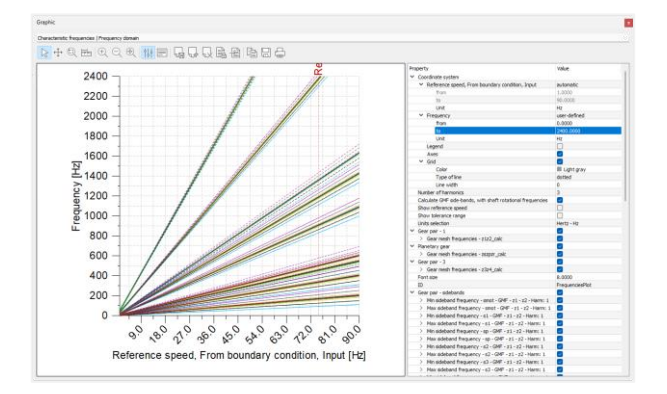

Lors de la détection d'erreurs, la connaissance des fréquences de roue dentée et de palier permet d'éviter les défaillances ou de planifier les opérations de maintenance. Les fréquences sont calculées en tenant compte des harmoniques et des bandes latérales sur une plage de vitesse de rotation.

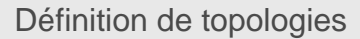

- Représentation schématique dans le Sketcher
- Modélisation avec souris et clavier

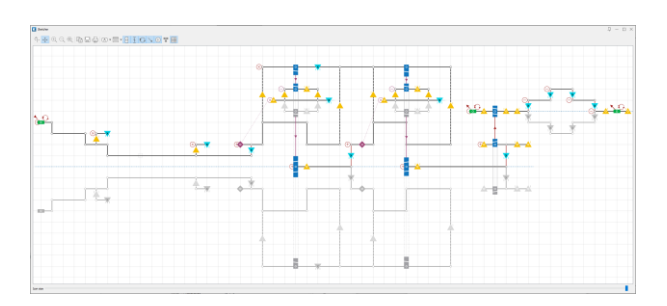

**KISSsoft AG** Tél.: +41 55 254 20 50 A Gleason Company Fax : +41 55 254 20 51 Rosengartenstr. 4, 8608 Bubikon info@kisssoft.com Switzerland www.kisssoft.com

Sharing Knowledge

Le Sketcher permet de définir la topologie d'un engrenage de la même manière que si l'on utilisait un stylo et du papier. Le système est dessiné dans un quadrillage à l'aide de la souris et du clavier.

#### Annotations

- Affichage des caractéristiques des éléments
- Indication des noms des éléments

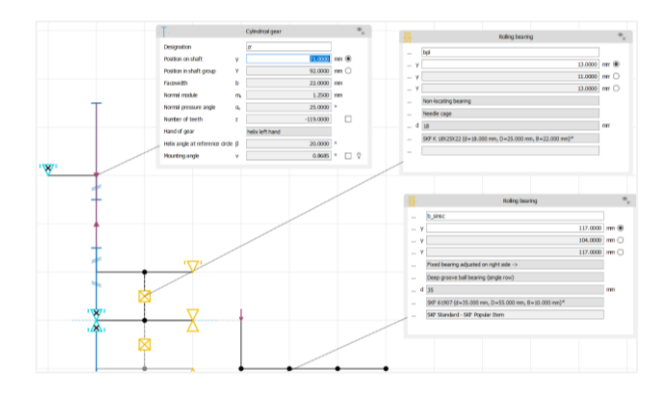

Les annotations fournissent un aperçu rapide des principales données sur les éléments en tant que remarques, telles que le nombre de dents ou la spécification du roulement. Cela simplifie la communication lors de la vérification ou de l'explication d'une construction.

## Données dans un tableau d'aperçu

- Liste des caractéristiques des éléments
- Au niveau sous-système ou système

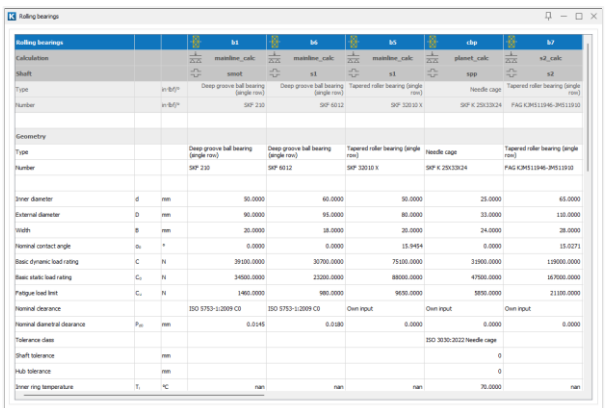

Les principales données par type d'élément sont regroupées dans des tableaux. Ces tableaux fournissent également des informations sur l'affectation d'un élément, par ex. à un palier sur lequel un arbre est monté.

#### Analyse des vibrations forcées

- **Excitations induites par les engrènements, etc.**
- Forces de palier résultantes dans le temps

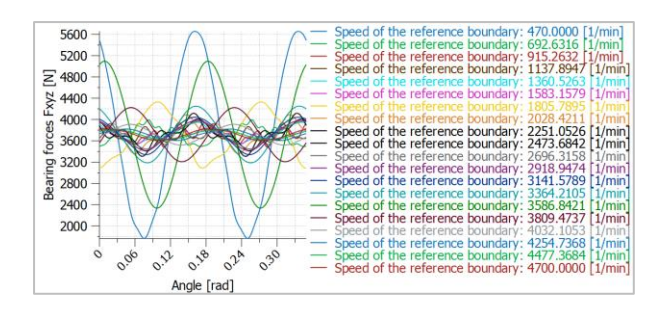

Dans l'analyse des vibrations forcées, l'excitation résultant de l'erreur de transmission est prise en compte en relation avec tous les engrènements, les déséquilibres de l'arbre et les ondulations du couple. Les bruits de carter peuvent être calculés à l'aide des forces de palier en fonction du temps.

#### Déformation du système

- Affichage 3D des éléments déformés
- Évaluation du décalage dans l'engrènement

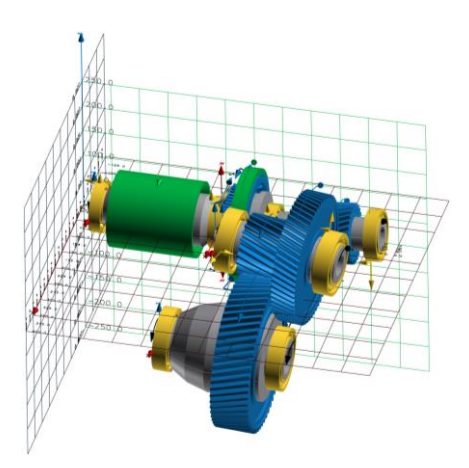

La déformation du système est visualisée. Cela permet de comprendre les principaux facteurs qui causent des déplacements dans l'engrenage, par ex. le fléchissement des arbres, des paliers ou des corps de roue.

Une version d'essai est disponible sur demande sur notre site Web : www.kisssoft.com/trial